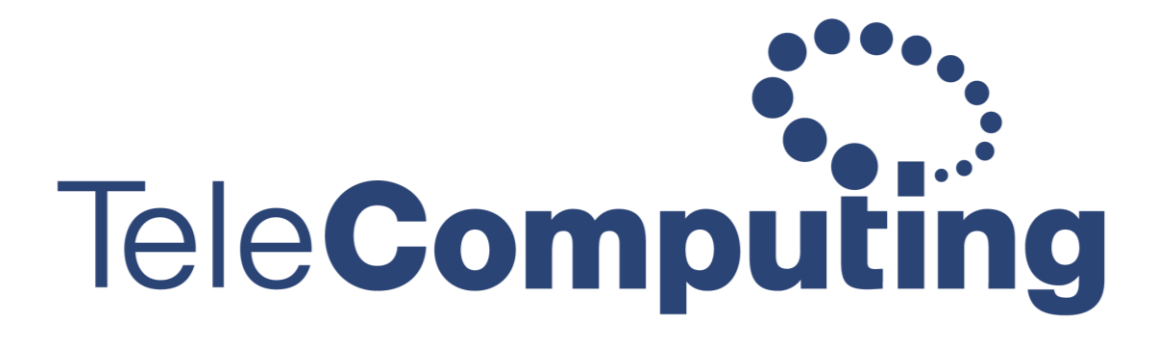

- helping customers create business value through IT

## **How to login to Doorway from Android phone or tablet**

Go to the Play store and install **Microsoft Remote desktop.**  Open the app when it's finished installed. Click the **+** symbol in the right corner. Then click **Add Remote Resource Feed.** ≡ Desktop **Remote Desktop** Remote Resource Feed It's lonely here. Azure RemoteApp In **Feed URL** write **rd.domain.com** - This address should be the same as the one you use when logging on from a Web browser. Press **Choose user account** then press **Add user account**  Under **Username** write **domain\(Your Username)** and you doorway password Then click **Save** 

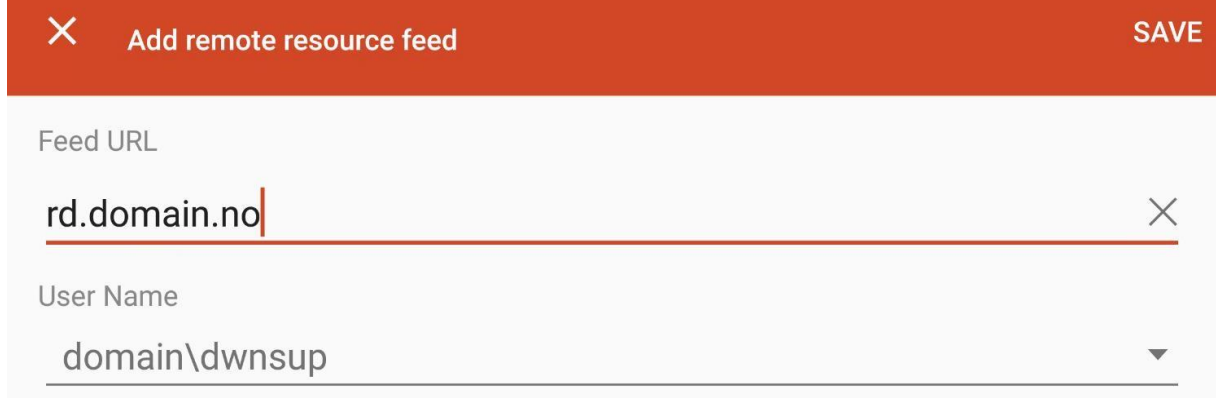

Click the desktop icon under **Work Resources** to login.

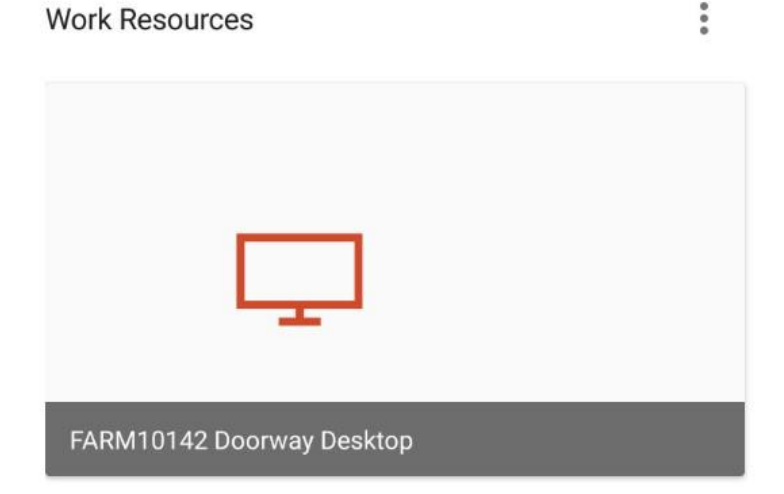

FeleComputing